# **OmniFind Discovery Integration for Siebel**

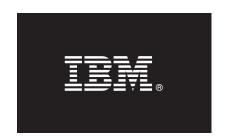

## Version 8.4

# **Quick Start Guide**

This guide is intended to get you started with a basic installation of IBM OmniFind Discovery Integration for Siebel.

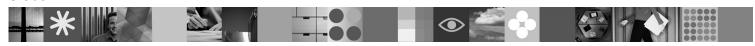

#### **Product Overview**

IBM<sup>®</sup> OmniFind<sup>™</sup> Discovery Integration for Siebel allows you to embed OmniFind Discovery Edition within the Siebel Call Center user interface. This solution helps a call center agent more efficiently resolve support inquiries by tapping information that might exist on the Internet, within the knowledge base, or within the Siebel repository itself.

### 1 Step 1: Access your software

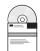

If you download your product from Passport Advantage<sup>®</sup>, follow the directions in the download document: http://www.ibm.com/support/docview.wss?rs=3035&uid=swg24013880

This product offering includes:

• IBM OmniFind Discovery Integration for Siebel, Version 8.4

## 2 Step 2: Evaluate your hardware and system configuration

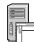

For information about system requirements, see the requirements for IBM OmniFind Discovery Edition:

http://publib.boulder.ibm.com/infocenter/discover/v8r4/topic/com.ibm.discovery.ds.siebel.doc/c SI System Requirements.htm

# 3 Step 3: Review the base architecture and the installation steps

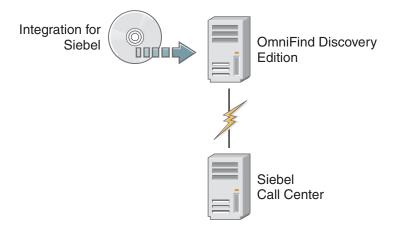

# 4 Step 4: Access your documentation

?

For complete documentation, see the IBM OmniFind Discovery Edition information center:

http://publib.boulder.ibm.com/infocenter/discover/v8r4/topic/com.ibm.discovery.ds.nav.doc/cdsnav\_welcome.html

# 5 Step 5: Install Integration for Siebel

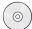

To begin the installation process, place your CD into the CD-ROM drive or download the electronic distribution.

Run the appropriate installation file for your environment:

- setup\_win32.exe (for Windows<sup>®</sup>)
- setup sunos.bin (for Solaris)
- setup\_linux.bin (for Linux®)
- setupaix.bin (for AIX®)

For complete installation instructions, see the *OmniFind Discovery Integration for Siebel User's Guide*:

http://publib.boulder.ibm.com/infocenter/discover/v8r4/topic/com.ibm.discovery.ds.siebel.doc/t\_SI\_Configuring\_ODE.htm

#### **More Information**

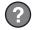

For additional technical resources, see the following Web sites:

- IBM OmniFind Discovery Edition product information: http://www.ibm.com/software/data/enterprise-search/omnifind-discovery/
- Technical support: http://www.ibm.com/software/data/enterprise-search/omnifind-discovery/support.html

IBM OmniFind Discovery Edition Licensed Materials - Property of IBM. (C) Copyright IBM Corp. 2000, 2006. All Rights Reserved. U.S. Government Users Restricted Rights - Use, duplication or disclosure restricted by GSA ADP Schedule Contract with IBM Corp. IBM, DB2®, eserver, pserver, Tivoli®, Universal Database, and WebSphere® are trademarks or registered trademarks of International Business Machines in the US and/or other countries. Windows is a registered trademark of Microsoft® Corporation in the US and other countries. Other company, product, or service names may be trademarks or service marks of others. Solaris is a trademark of Sun Microsystems, Inc. in the United States, other countries, or both.

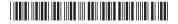

Part Number: CF0X6EN Printed in Ireland